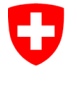

Swiss Confederation

Federal Department of the Environment, Transport, Energy and Communications DETEC

**Federal Office of Civil Aviation FOCA** Safety Division - Flight Operations

## **INSTRUCTIONS Modifier et confirmer la déclaration**

**Étape 1:** Sur la page catalogue des services, en service «Déclaration expéditeur marchandises dangereuses», cliquer sur «Afficher tous les services»

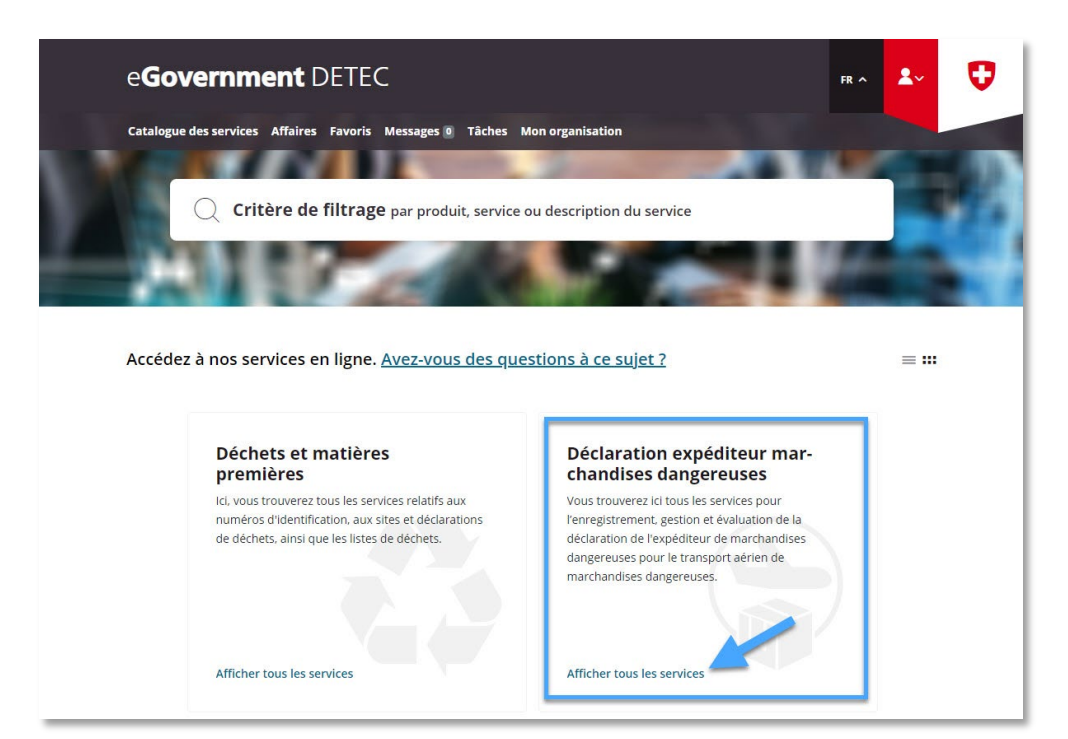

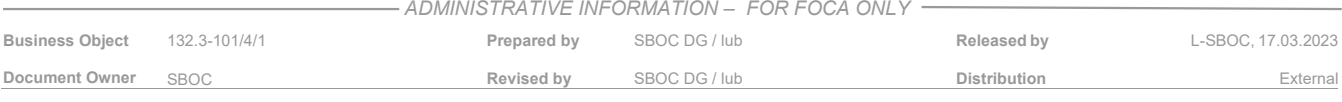

**Étape 2:** Lancer le service «Enregistrer et gérer la déclaration»

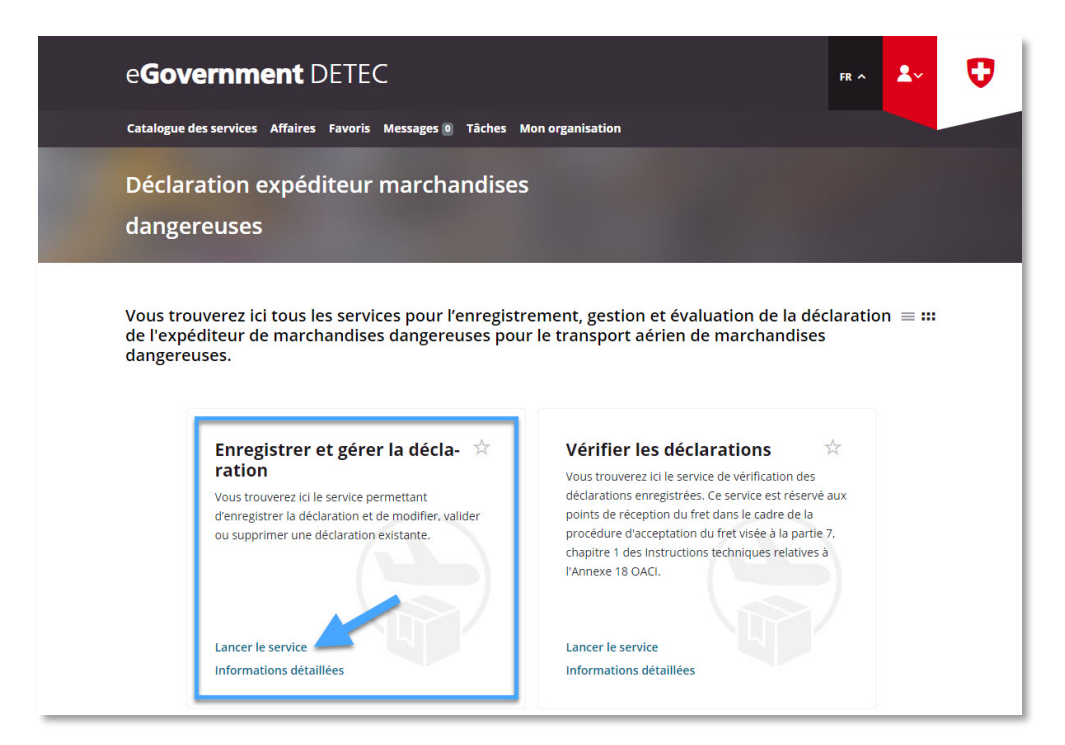

**Étape 3:** Sélectionner l'entreprise soumise à déclaration, pour laquelle une déclaration expéditeur marchandises dangereuses a été enregistrée sur le portail eGovernment du DETEC

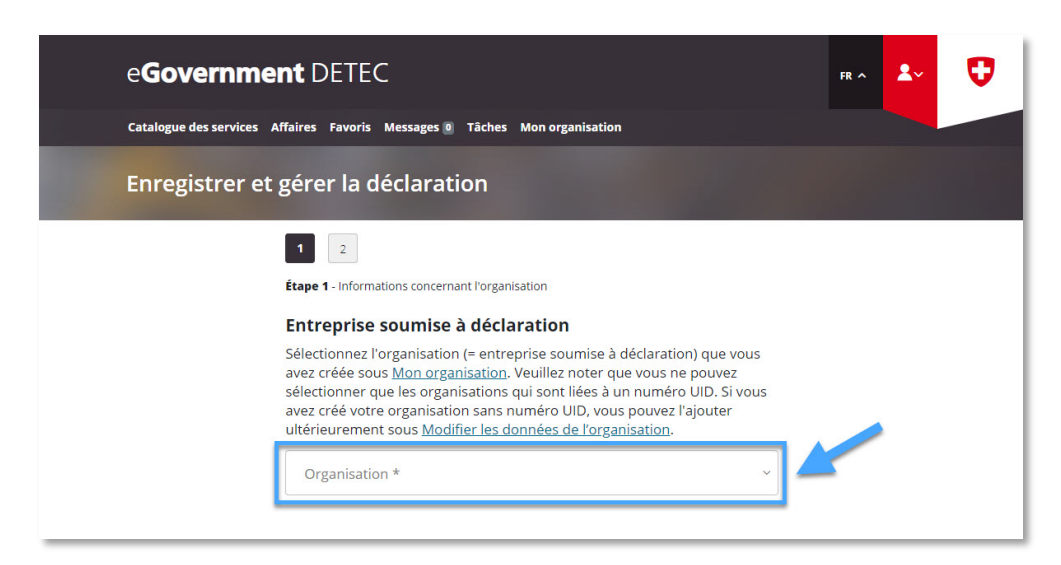

**Étape 4:** Vérifier les données et effectuer des adaptions nécessaires

**Page 1**: Vérifier les données existantes et effectuer des adaptations si nécessaires, puis cliquer sur "Page suivante"

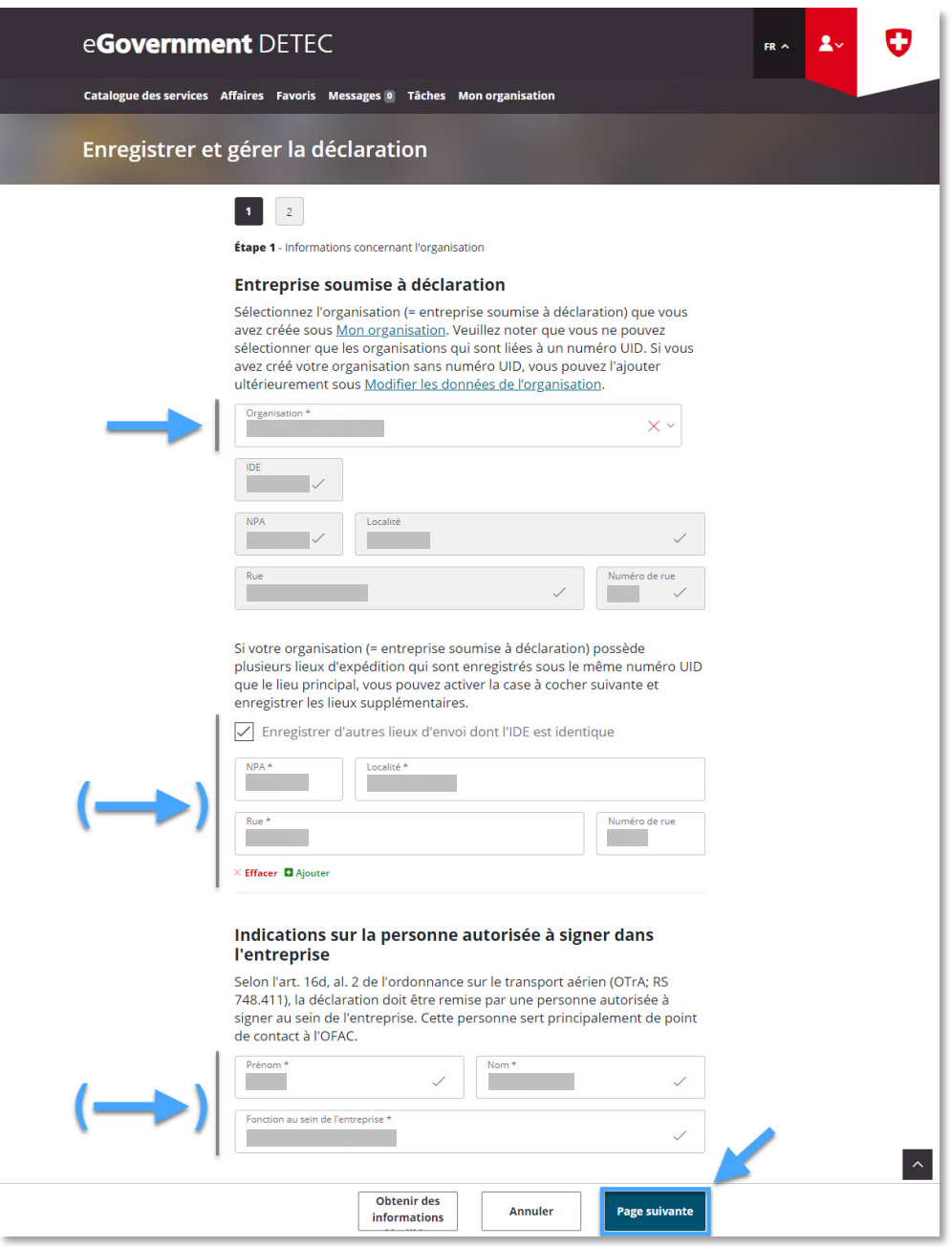

**Page 2**: Vérifier les données existantes et effectuer des adaptions si nécessaire, sélectionner "Confirmer la déclaration", confirmer la déclaration de conformité et de consentement, et puis cliquer sur "Afficher le résumé"

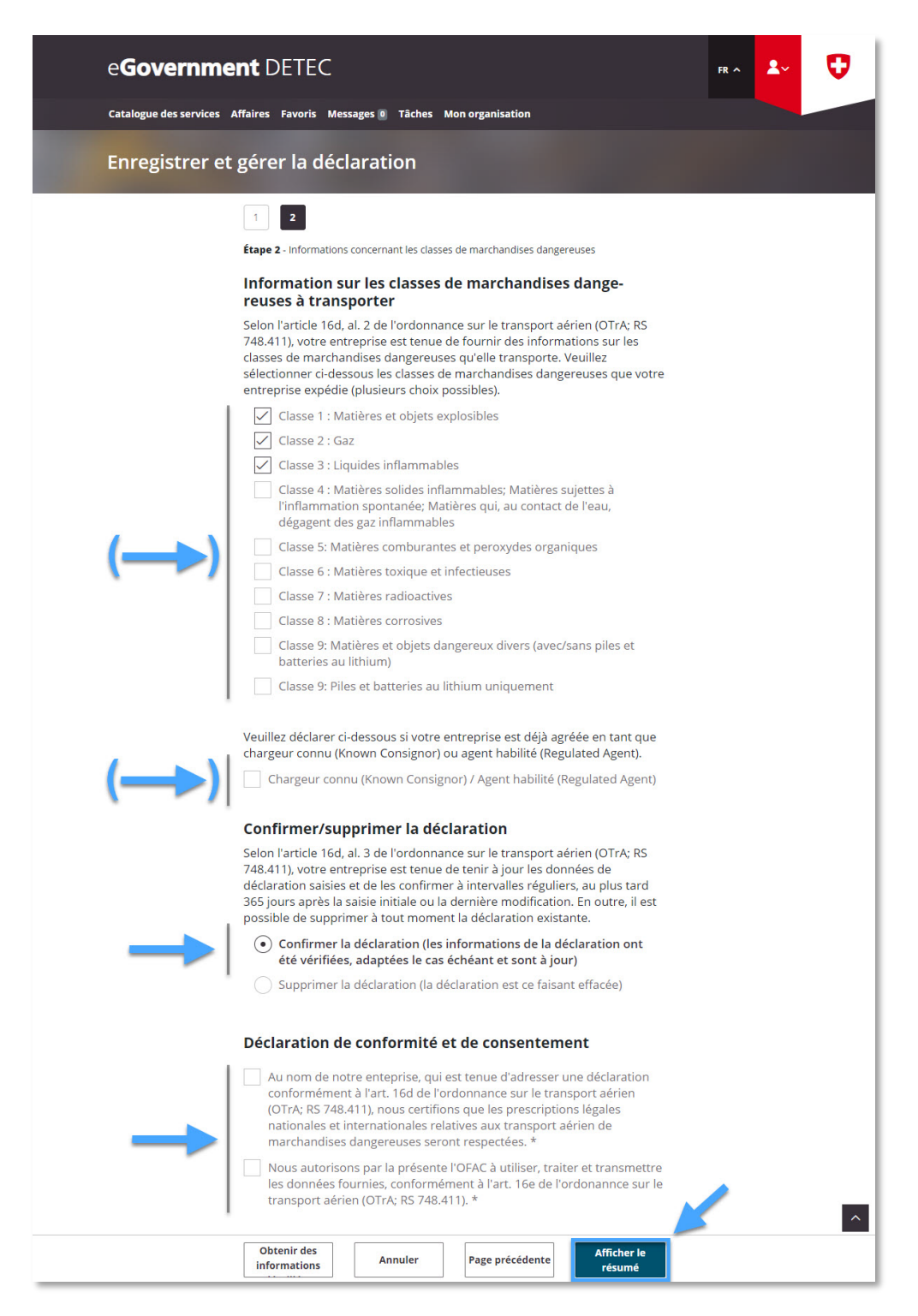

**Étape 5:** Réception de la confirmation de transmission (= Déclaration expéditeur marchandises dangereuses modifiée / confirmée avec succès)

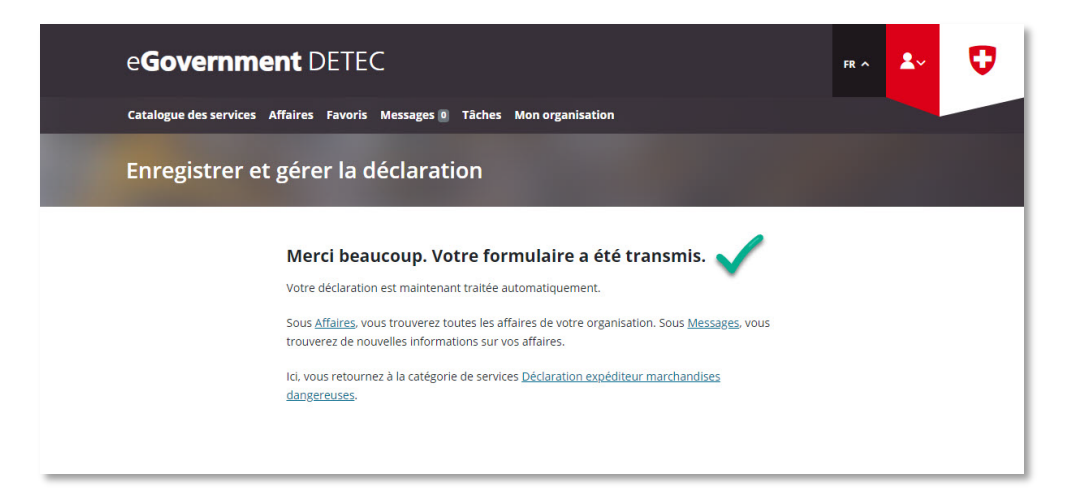